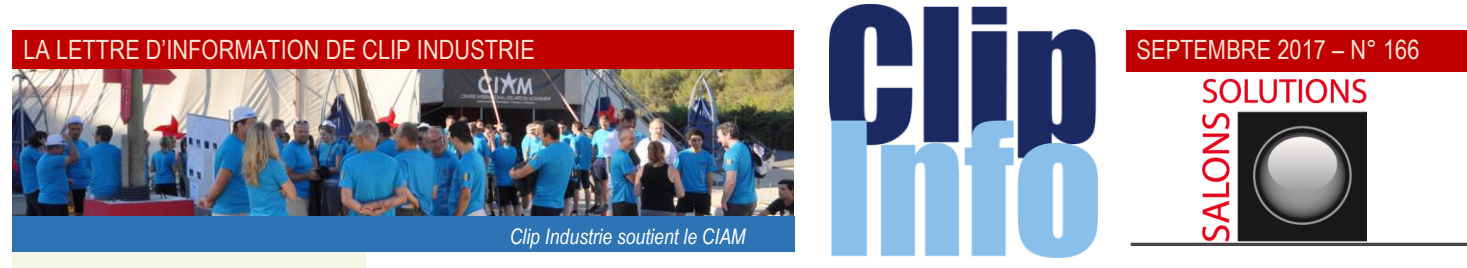

### **L'édito d'Arnaud Martin**

Comme chaque année, nous venons d'organiser, fin août, notre réunion pour bien préparer notre rentrée et finaliser les objectifs de 2017.

Rencontre indispensable pour l'ensemble des collaborateurs de Clip Industrie et occasion d'échanger, communiquer et mettre tout en œuvre pour que l'ensemble des 2 100 clients Clip Industrie aient le meilleur service.

Avec enthousiasme, nous avons fêté la signature de 20 nouveaux clients au mois de juillet, la croissance de notre CA toujours très soutenue, l'arrivée des nouveaux collaborateurs et le démarrage de nouveaux partenariats stratégiques avec Talentia notamment.

La confiance et le climat plutôt optimisme des affaires sont des éléments rassurants surtout après des années de doute, ralentissement et faible progression dans l'industrie.

Tout est en marche pour que les prévisions de croissance pour la fin d'année se réalisent, les indicateurs et les feux sont tous au vert.

Début d'un cercle vertueux et dynamique dans l'industrie avec une trajectoire et un climat positif des affaires qui va sans aucun doute se concrétiser très prochainement par une décrue prévisible du chômage.

Pour Clip Industrie, nous venons de passer la barre symbolique des 200 clients avec Clipper en version 8 et une trentaine de clients Helios attendue avec la nouvelle ergonomie pour ce dernier trimestre.

Merci pour votre confiance et votre fidélité.

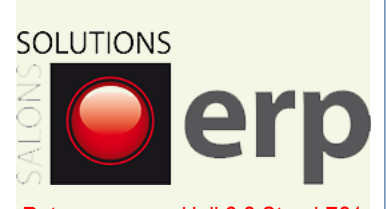

Retrouvez nous Hall 2.2 Stand F21 Du 26 au 28 septembre 2017 - Paris Porte de Versailles <http://www.salons-solutions.com/>

## **Exclusivité : une avancée spectaculaire pour Clip Industrie**

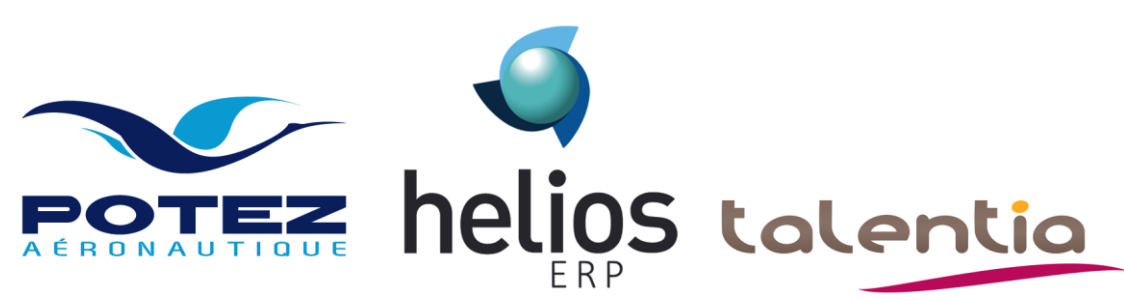

### **Clip Industrie signe le 30 Juin 2017 avec son client historique et partenaire POTEZ AERONAUTIQUE en partenariat avec l'éditeur TALENTIA SOFTWARE, un accord pour la fourniture et la mise en place de la gestion comptable et financière, analytique et consolidation CPM en totale symbiose avec HELIOS ERP.**

Il s'agit d'une intégration par un maillage très fin entre les deux solutions HELIOS ERP et TALENTIA permettant une vision à 360° des données économiques de l'entreprise afin de proposer une gestion proactive de l'activité. La livraison est prévue fin d'année. Cette intégration est sous l'entière responsabilité de Clip Industrie qui prend en charge le projet global. Talentia Software propose également des modules de RH et Paie. Il est présent à l'international sur le grand export ce qui nous permettra d'accompagner sereinement nos clients ayant des ambitions d'internationalisation lointaine, [\(www.talentia-software.fr\)](http://www.talentia-software.fr/).

Clip Industrie confirme avec cette signature, mais également avec la signature en mai de l'ensemble des sociétés du groupe REXIAA, la stratégie ''Best of Breed'' de son nouvel actionnaire Forterro dans les domaines de l'Aéronautique et du Traitement de Surface.

## **Le « glisser-déposer » (ou drag and drop)** *2 <sup>e</sup> partie : Dossiers techniques*

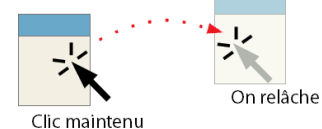

**Dans le [Clip info N° 163](http://www.clipindustrie.com/app/webroot/files/clipinfo/1493745744_clipinfomai2017.pdf) nous avons vu les modules utilisant le « glisser-déposer » (ou drag and drop). Nous allons continuer sur ce thème mais avec les nouveautés de Clipper V8.**

Le « glisser-déposer » a été introduit pour vous permettre de construire beaucoup plus facilement vos dossiers techniques. Dans les dossiers techniques (Affaire, Pièce cyclée ou Devis), les onglets gamme et nomenclature supportent désormais le « glisser-déposer », soit pour des opérations à l'intérieur du tableau, soit pour récupérer des éléments provenant de l'extérieur via la B.A.C (« boîte à créer », nouveau concept de Clipper V8).

### **Le « glisser-déposer » dans les tableaux**

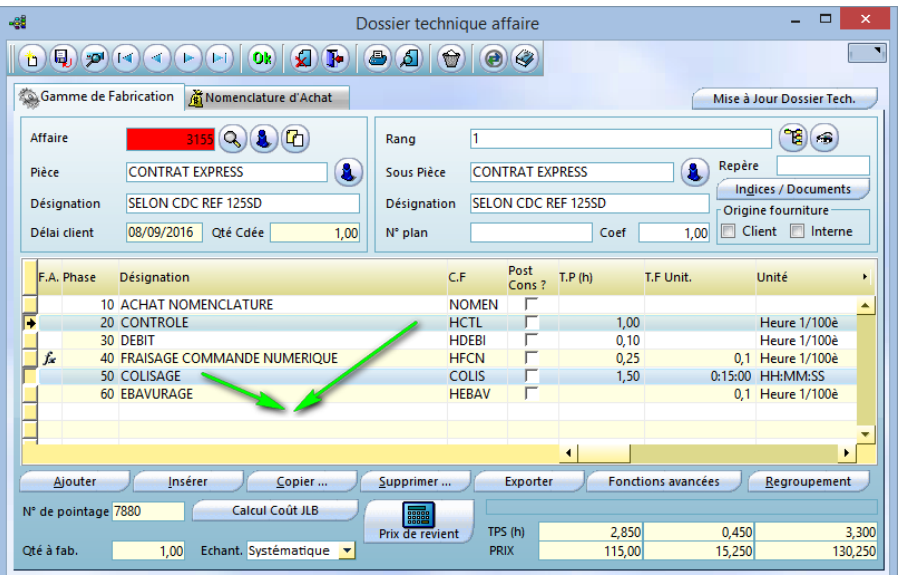

**1 Opérations de déplacement :** vous prenez la ou les phases à déplacer et vous la (les) déposez. Exemple : le colisage en phase 20 et le contrôle en phase 50 doivent se retrouver à la fin

### SEPTEMBRE 2017 – N° 166

Il suffit de sélectionner les deux lignes et de les déposer après l'ébavurage (phase 60).

Rappel du standard Windows :

- Pour sélectionner plusieurs lignes qui se suivent : on utilise la touche Shift ou  $\hat{u}$
- Pour sélectionner plusieurs lignes qui ne se suivent pas : on utilise la touche Ctrl et on sélectionne les lignes les unes après les autres.

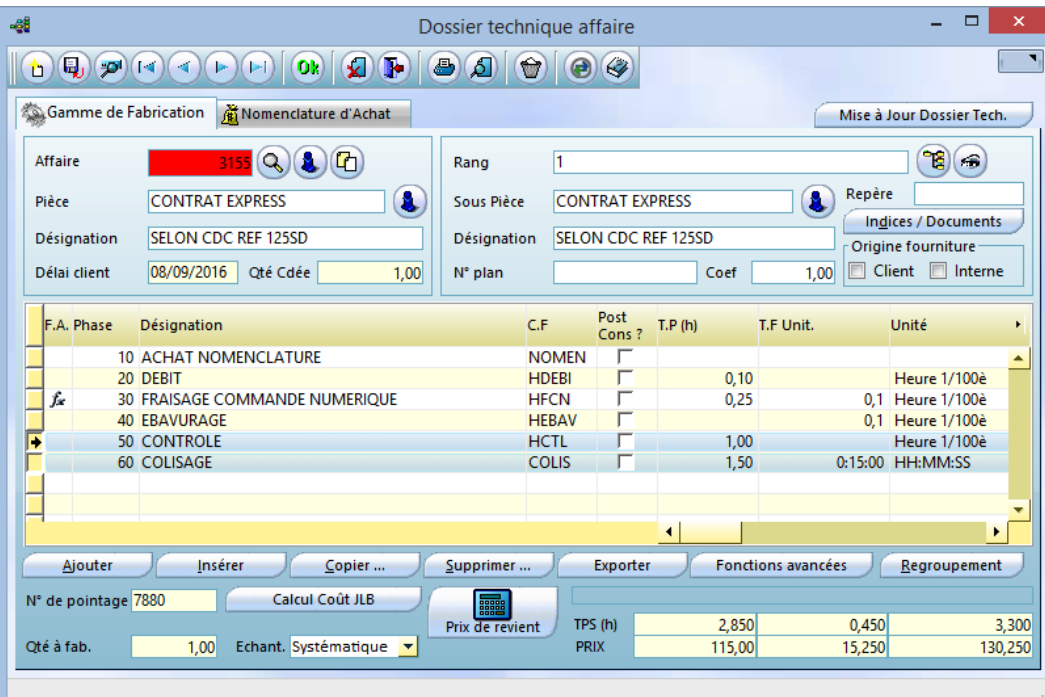

Toutes les opérations à partir de la 20 ont été décalées et renumérotées (l'ébavurage est passé de 60 à 40, le débit de 30 à 20, le contrôle de 20 à 50…).

Les phases changent et se renumérotent mais pas les N° de pointages, ainsi il n'y a aucune incidence si des pointages ont déjà été réalisés.

Nota : le déplacement n'est pas forcément qu'après la dernière phase : tout en déplaçant on peut insérer. Par exemple, prendre les phases 30 & 40 et les déposer entre les phases 50 et 60.

Une fois la ou les phases sélectionnées : pour rendre bien visible la dépose, on met la phase survolée en surbrillance grise : ci-dessous on voit bien que les 2 phases seront déposées après la phase 50 CONTRÔLE.

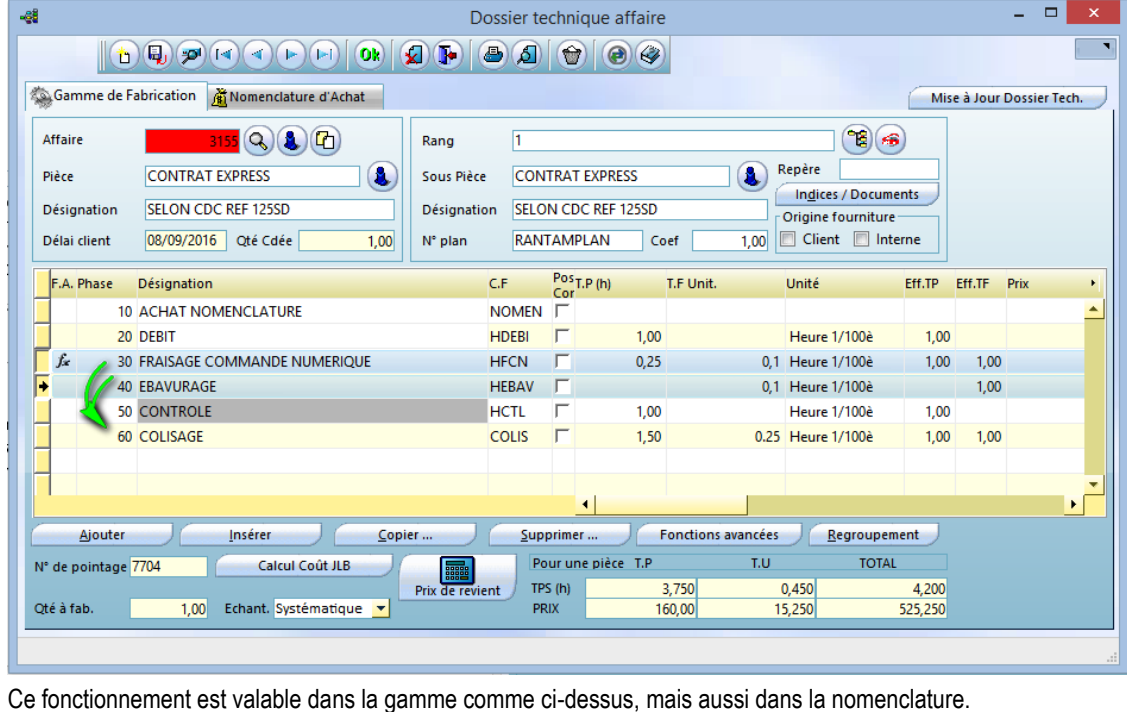

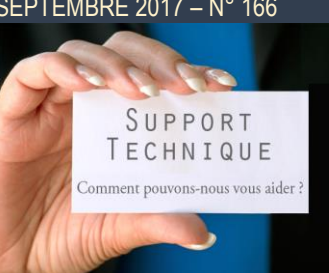

**Par téléphone 04 42 50 62 95** pour le support Clipper et comptabilité **05 59 33 30 70** pour le support Helios ERP **Par mail** [support.compta@clipindustrie.com](mailto:support.compta@clipindustrie.com) [support.clipper@clipindustrie.com](mailto:support.clipper@clipindustrie.com)

[support.helios@clipindustrie.com](mailto:support.helios@clipindustrie.com) **En déposant une demande sur** 

**votre espace client**

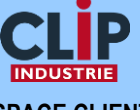

### **ESPACE CLIENT**

 **Login ………………………… Password …………………………**

**Migrations**

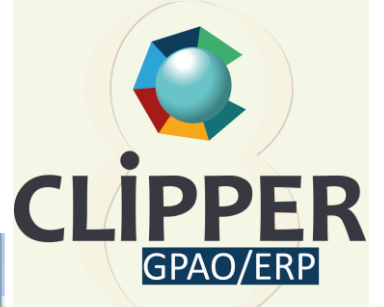

La nouvelle version 8 de Clipper a déjà séduit plus de 200 clients, laissez-vous tenter !

### **Important**

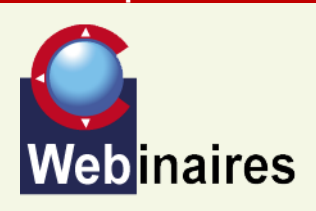

### **Notez sur vos agendas le 14 / 9**

Webinaire sur la nouvelle version de la mobilité pour les clients CLIPPER mais également, grande nouveauté, pour les clients HELIOS ERP.

### LA LETTRE D'INFORMATION DE CLIP INDUSTRIE

## **INFO MISE A JOUR WINDOWS 10 1703 CLIPPEI**

La nouvelle mise à jour de Windows 10 1703 (Creators Update) a été publiée par Microsoft.

La méthode d'impression de Windows 10 a subi des modifications qui ont pour conséquence de ralentir, voire bloquer les impressions lancées depuis la version de Clipper. Des corrections ont été effectuées par Windev pour s'adapter à cette mise à jour. Il faut remplacer le fichier « DLL » déjà présent dans le répertoire du programme CLIPPER sur chaque poste Windows 10.

Pour trouver l'emplacement du programme CLIPPER à partir du menu de CLIPPER : « Fichiers » -> « Outils » -> « Explorer le répertoire du programme ».

En général, CLIPPER 8 est installé dans le répertoire « C:\Program Files (x86)\Clip Industrie\CLIPPER8 ».

DLL selon les versions de CLIPPER : Wd210prn.dll pour CLIPPER 8. wd190prn.dll pour CLIPPER 7. wd150prn.dll pour CLIPPER 6 et 5.1. Après téléchargement, le fichier peut se retrouver « bloqué » par WINDOWS.

Si c'est le cas faire « Clic droit » sur fichier puis « propriétés » et cocher « Débloquer ». Attention, si vous êtes amenés à réinstaller CLIPPER, n'oubliez pas de copier la DLL par la suite.

[Téléchargez les DLL](http://eye.sbc37.com/m?r=pTQ4NTM3xBDQoBdA6-TQwtCPQdC40NJK0Is7PTIhxBDkbfjQhtC50MEwS9CsP2NEKwHQnve5by5sb3BlekBjbGlwaW5kdXN0cmllLmNvbZXEENCEY-XQktCsVnxO0Jx7EXDsaVA1oMQQ0I_QsdCd0LcX0J5ZRNCYNWHyV9CE0N9uoMQQ0M0WACY4DNDMSNCD0MbQ0RLQ2tCfGhKgxBAg0NYaPdCI0LzQuk_Qi9Crd2hmI2nQu6DEEOte0J7Qt2sQ0N5E0KT80LMh-WvQ3V2g)

### **Les chiffres du web**

Le nombre d'internautes a doublé en 7 ans passant de 1,6 à 3,4 milliards. Durant la même période le nombre de smartphones a quintuplé passant de 300 millions à 2,8 milliards. La consultation sur smartphone dans le monde a dépassé celle sur ordinateur.

Le marché est partagé à 40 % pour IOS (Iphone) et à peu près autant pour Androïd. Le reste pour les autres systèmes.

52 % des utilisateurs de Facebook sont des femmes.

500 millions de tweets par jour. 300 heures de vidéos sont mises en ligne chaque minute sur Youtube.

**2 Opérations de suppression** : même principe, vous sélectionnez votre ou vos phases (qui se suivent ou pas) et vous les déposez sur le bouton « supprimer ».

Nota : Par convention, on peut également sélectionner la ou les phases et cliquer sur le bouton supprimer. Ce fonctionnement est valable dans la gamme comme dans la nomenclature.

**3 Opérations d'association de phase(s).** Dans l'onglet nomenclature, vous avez un bouton « phase associée », pour mettre en relation une phase d'achat avec une phase de gamme.

Par défaut, tout est rattaché à la phase 10, mais par exemple ; inutile de déclencher l'achat d'un carton d'emballage au début de l'affaire.

Dans l'exemple ; ci-dessus vous auriez intérêt à associer le carton d'emballage de la nomenclature à la phase de colisage de la gamme (phase 60).

Quand il n'y avait qu'une seule phase à associer c'était assez simple. Par contre, quand il y en avait plusieurs, il fallait répéter n fois la même opération. Désormais, avec Clipper V8, on sélectionne la ou les phases et on les dépose sur le bouton « phase associée »… c'est simple, beaucoup plus rapide et intuitif.

*Franck Dichamp, Responsable produit Clipper.*

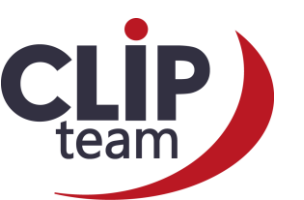

## **Une rentrée dans la joie et la bonne humeur**

**C'est dans le département voisin du Var sur l'île des Embiez, que Clip Industrie a réuni sa Clip Team pour caler sa rentrée prometteuse.** 

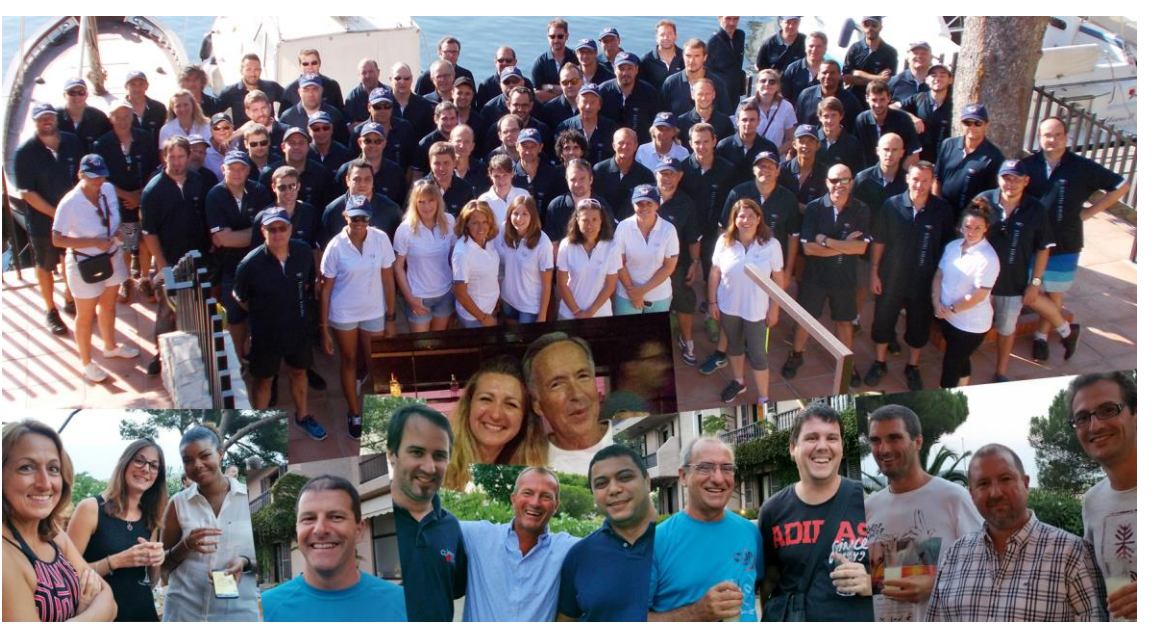

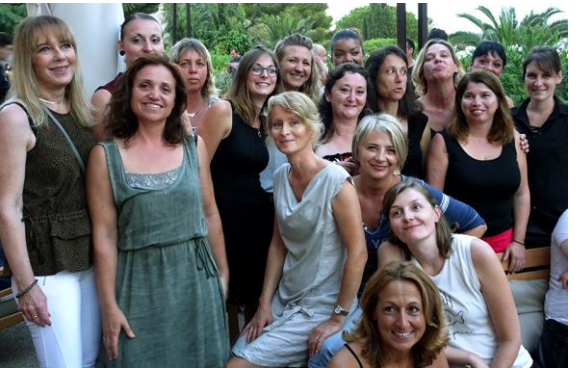

Bien que le programme de la nouvelle saison soit très chargé, c'est avec beaucoup de bonne humeur que tous les collaborateurs ont approuvé la stratégie de l'entreprise, qui, il faut le dire, porte ses fruits depuis maintenant plusieurs années.

Les challenges sont nombreux. Il faudra beaucoup d'initiatives et de collaboration pour réussir, mais c'est une équipe soudée qui ne craint « dégun » comme on dit chez nous, que nous vous proposons.

De magnifiques contrats ont bouclé la saison dernière, donnant un regain de confiance dans les méthodes adoptées.

Boostée par une équipe féminine sans pareil, c'est toute l'entreprise qui se met à votre service. Programmes de développement, méthodes, organisation, recrutement, formation, contrôle, sécurité, confidentialité, nouvelles technologies, innovation… tous les sujets ont été abordés et chacun a sa feuille de route en main. We Can Do It ! Merci de votre confiance.

### **Toujours du mouvement chez Clip Industrie**

Félicitations pour la récente double compétence Helios / Clipper de Cédric Savary et Loïc Nowak.

Formation (C. Renier) terminée la semaine dernière et première intervention de Cédric chez Larcebau sous la houlette de Jean Baptiste Bataille pour une migration Clipper V6 => V8 prévue semaine 41.

### **Bienvenue aux nouveaux entrants** :

Tina LATTANZIO nouvelle comptable

Valentin Young RDP sud est zone de Rodolphe

Yoann David RDP zone grand ouest chez Benoit.

Corentin Klauser, contrat en alternance poste assistant marketing

Cédric Laviron développeur concepteur service personnalisation

**Recrutements en cours :**

1 poste de testeur (se) service test basé au siège

1 poste de RDP zone grand ouest

1 poste de développeur (se) C# basé au siège

1 poste de technicien (ne) support Clipper basé au siège

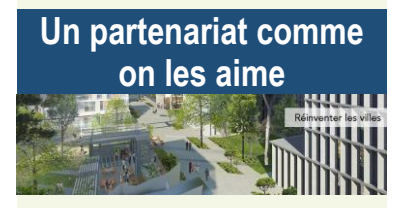

# EIFFAGE

Le groupe EIFFAGE a renouvelé sa confiance à CLIP INDUSTRIE en Juillet en nous confiant le déploiement de CLIPPER sur le site industriel EIFFAGE METAL à FOS.

Ce projet fait suite au déploiement de CLIPPER l'an dernier du site EIFFAGE CONSTRUCTION METALLIQUE à Lauterbourg.

C'est le troisième site du groupe à s'équiper de CLIPPER pour la gestion de sa production; le projet prévoit comme à Lauterbourg de déployer la GPAO et les fonctionnalités de mobilité dans l'atelier ainsi que la mise en place des passerelles de communication avec les solutions de CFAO de notre partenaire ALMA.

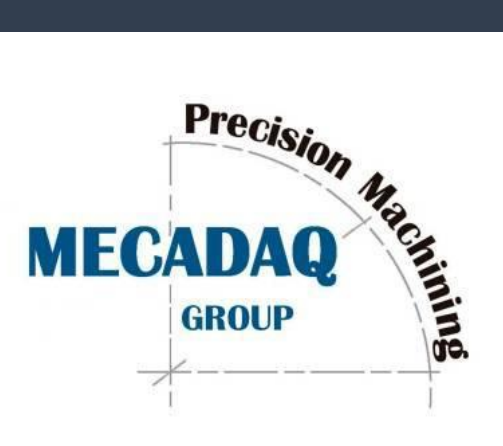

**Nos clients ont du talent :** 

## **Mécadaq, PME créée en 1946, est spécialisée dans l'usinage de haute précision pour l'aéronautique et l'un des acteurs majeur du développement du Rafale.**

### LE RAFALE, FLEURON DE L'AVIATION ET DE L'INDUSTRIE AÉRONAUTIQUE FRANÇAISE

De nombreuses PME contribuent au développement et à la réussite du Rafale qui est avant tout un ensemble de « petites pièces » ayant toutes une importance cruciale. Mécadaq, basé à Pessac (33), fabrique des « bielles de trains d'atterrissage et divers composants qui se montent sur l'avion à différents endroits notamment sur le cockpit », explique Henri-Paul Pingaud, Directeur Communication de Mécadaq. Le groupe est également impliqué dans divers programmes : Boeing 787 et 777, Airbus A320, A330 et A380, Dassault 5X et F7X.

Pour en savoir plus, rendez-vous sur le site d[e Mécadaq](http://www.mecadaq.com/)

### PERSPECTIVES D'AVENIR

En 2015, de nouveaux contrats d'export du Rafale permettent à la France et à de nombreux groupes dont MBDA, Dassault Aviation, Thales, Safran et l'ensemble des 500 PME, dont fait partie Mécadaq, d'augmenter considérablement les exportations et donc les commandes des entreprises qui travaillent sur le projet Rafale. Henri-Paul Pingaud souligne d'ailleurs le fait que « Mécadaq a augmenté considérablement son chiffre d'affaires sur cet avion » et que cette croissance a engrangé la création de nouveaux emplois en France.

Egalement implantée en Tunisie et aux Etats-Unis (Santa Ana, CA), le groupe envisage d'ouvrir de nouveaux sites de production industrielle en Asie pour se rapprocher de ses clients chinois et japonais. Un nouveau Rafale, le F3R, a été présenté au Salon du Bourget cette année. Ce nouveau modèle doit anticiper le développement des technologies de demain et permettre au Rafale de se maintenir à un niveau optimal en matière de capacités militaires. Ce nouveau standard sera qualifié en 2018 et mis en service peu de temps après. Enfin, un nouveau standard F4 est aussi en projet et son développement débutera fin 2018.

Retrouvez ce reportage sur youtube [: Mécadaq au Bourget](https://www.youtube.com/watch?v=KkTXwqEGd9A&feature=youtu.be&t=2m48s)

Henri-Paul Pingaud.

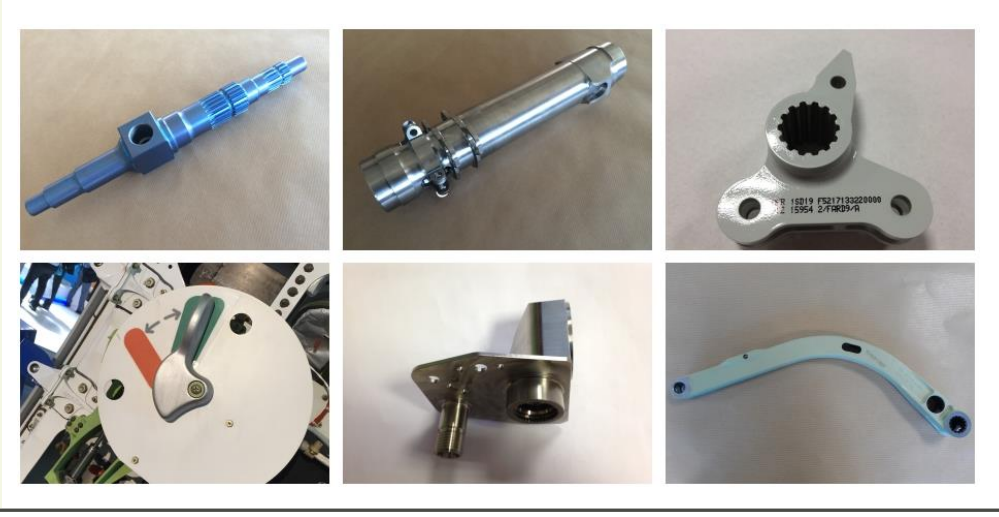